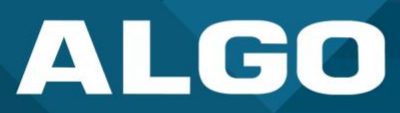

## **RESTful API**

## Guide

For additional support, call (604) 454-3792 or email support@algosolutions.com

AL061-GU-CP000API-230717 Firmware Version 5.2 support@algosolutions.com July 17, 2023

**Algo Communication Products Ltd.** 4500 Beedie Street, Burnaby V5J 5L2, BC, Canada 1-604-454-3790 www.algosolutions.com

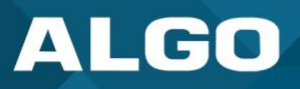

## **Information Notices**

*Note* 

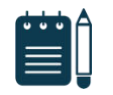

*Note indicates useful updates, information, and instructions that should be followed* 

### **Disclaimer**

The information contained in this document is believed to be accurate in all respects but is not warranted by Algo. The information is subject to change without notice and should not be construed in any way as a commitment by Algo or any of its affiliates or subsidiaries. Algo and its affiliates and subsidiaries assume no responsibility for any errors or omissions in this document. Revisions of this document or new editions of it may be issued to incorporate such changes. Algo assumes no liability for damages or claims resulting from any use of this manual or such products, software, firmware, and/or hardware.

No part of this document can be reproduced or transmitted in any form or by any means – electronic or mechanical – for any purpose without written permission from Algo.

For additional information or technical assistance in North America, please contact Algo's support team:

Algo Technical Support 1-604-454-3792 [support@algosolutions.com](mailto:support@algosolutions.com) 

©2022 Algo® is a registered trademark of Algo Communication Products Ltd.

All Rights Reserved. All other trademarks are the property of their respective owners. All specs are subject to change without notice.

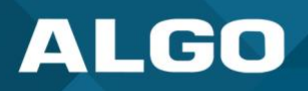

## **Table of Contents**

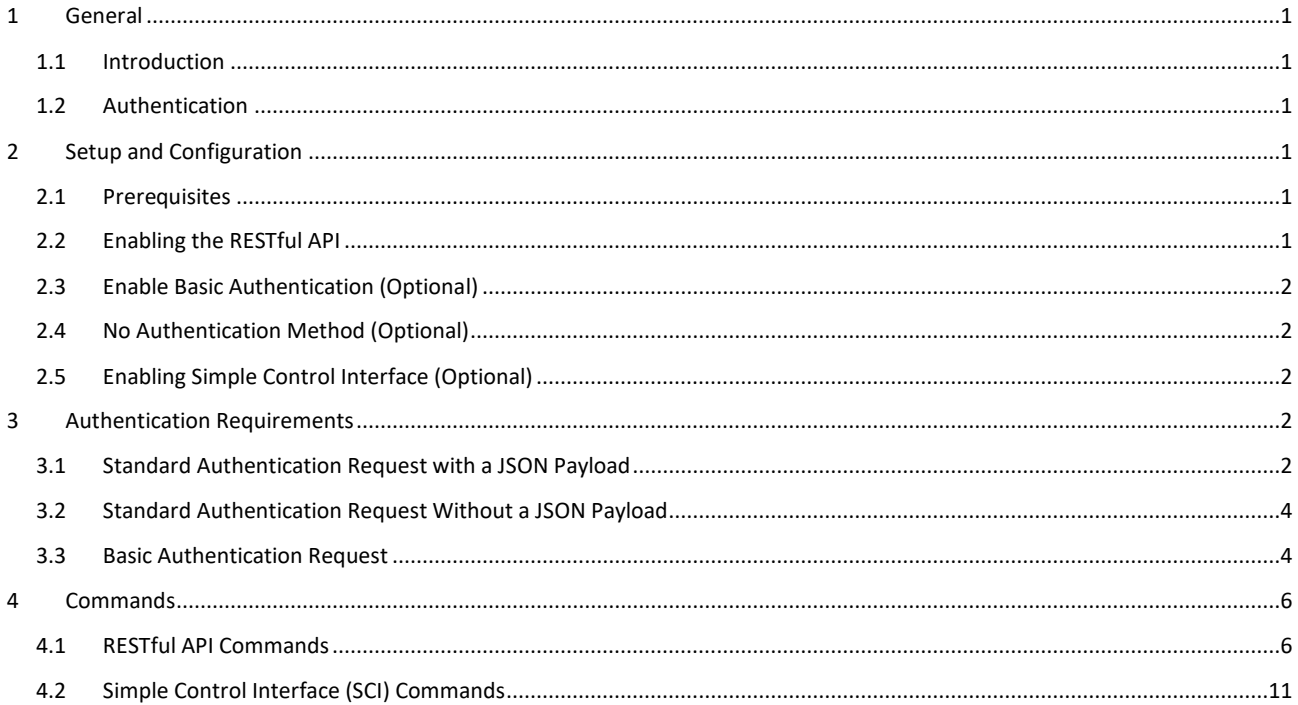

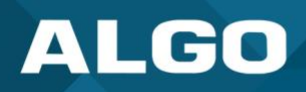

## <span id="page-3-0"></span>**1 GENERAL**

### <span id="page-3-1"></span>**1.1 Introduction**

This document describes how Algo RESTful API can be used to access, manipulate, and trigger actions on Algo IP Endpoints on your network through HTTP/HTTPS requests, as well as a couple of different authentication methods with varying levels of security.

Requesting systems can interact with Algo devices through a uniform and predefined set of stateless operations defined in this document. Requests are made to a resource's URI with a JSON payload and elicit a JSON response. HTTP/HTTPS GET, POST, and PUT requests are made to resource URI along with the JSON payload (see commands section for a list of payloads).

## <span id="page-3-2"></span>**1.2 Authentication**

There are three types of authentications:

- Standard (recommended)
- **Basic**
- None (not recommended)

The Standard authentication uses a Hash-based Message Authentication Code (HMAC) with an SHA-256 encoded digest. Basic authentication uses Base64 encoding and should only be used over HTTPS. No authentication should only be used with extreme care as it provides no authentication. See the [Authentication Requirements s](#page-4-3)ection for more details.

## <span id="page-3-3"></span>**2 SETUP AND CONFIGURATION**

#### <span id="page-3-4"></span>**2.1 Prerequisites**

- This document assumes the Algo endpoint is running firmware version 3.3 or higher.
- The time difference between the requestor and the Algo devices should be less than 30 seconds to use standard authentication.
- Ensure NTP (Network Time Protocol) is in use. The addresses of custom NTP servers may be configured in the *Advanced Settings* → *Time* tab.

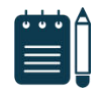

#### *Note*

*The pre-configured NTP servers are publicly hosted, therefore internet connection is required to reach it. If no internet connection is available, configure a local NTP server and enter its IP address.* 

• Ensure the Algo device system time is adjusted to the correct time zone. This can be done by navigating to the *Advanced Settings* → *Time* tab.

## <span id="page-3-5"></span>**2.2 Enabling the RESTful API**

1. Log into the web interface and navigate to the *Advanced Settings* → *Admin* tab.

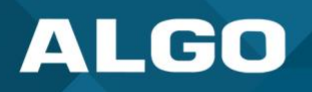

2. Scroll down to the **API Support** section, enable the RESTful API and set the Password as desired (deafault password: algo)

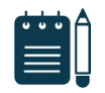

## *Note*

*Standard authentication is enabled by default.* 

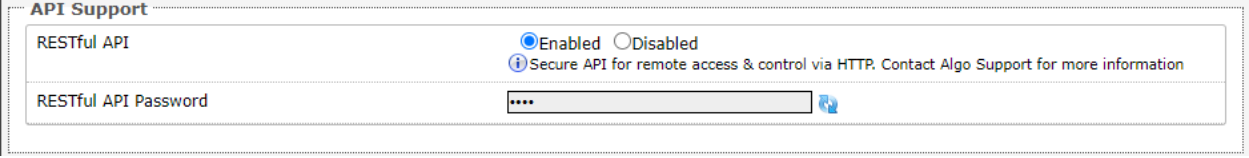

## <span id="page-4-0"></span>**2.3 Enable Basic Authentication (Optional)**

- 1. In the web interface, navigate to the *System* → *Maintenance* tab and download the configuration file.
- 2. Open the configuration file with any text editor and add the following line: **api.auth.basic = 1**
- 3. Save and upload the modified configuration file back to the device using the **Restore Configuration File** feature in the *System* → *Maintenance* tab.

## <span id="page-4-1"></span>**2.4 No Authentication Method (Optional)**

To enable the no authentication method, leave the **RESTful API Password** field empty. This method is not recommended and should only be used for testing purposes only as it provides no security.

## <span id="page-4-2"></span>**2.5 Enabling Simple Control Interface (Optional)**

- 1. On the web interface, navigate to the *System* → *Maintenance* tab and download the configuration file.
- 2. Open the configuration file using a text editor and add two lines. Change the <pw> to your desire password.

**Admin.web.sci = 1** 

#### **Sci.admin.pwd = <pw>**

3. Save and upload the modified configuration file back to the device using the **Restore Configuration File** feature in the *System* → *Maintenance* tab.

### <span id="page-4-3"></span>**3 AUTHENTICATION REQUIREMENTS**

<span id="page-4-4"></span>Please email [support@algosolutions.com i](mailto:support@algosolutions.com)f you would like a standard or basic authentication sample code.

#### **3.1 Standard Authentication Request with a JSON Payload**

Required headers in HTTP/HTTPS request

#### **> Content-Type: "application/json"**

#### **> Content-MD5: [content\_md5]**

*Example Content-MD5: 74362cc86588b2b3c5a4491baf80375b* 

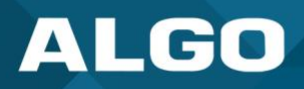

#### **> Authorization: hmac admin:[nonce]:[hmac\_output]**

The authorization headers consist of:

- 1. The string 'hmac admin' followed by a colon ':'.
- 2. Nonce A random or non-repeating value, followed by a colon  $\cdot$ .
- 3. Hmac\_output generated by the RESTful API Password (secret-key) configured on your device and the HMAC input, as per below:

[request\_method]:[request\_uri]:[content\_md5]:[content\_type]:[timestamp]:[nonce]

*HMAC input example: (using 'algo' as the secret key) POST:/api/controls/tone/start:6e43c05d82f71e77c586e29edb93b129:application/json:1601312252:49936* 

Generate HMAC with password and HMAC input string as digest using SHA-256:

#### *HMAC output example:*

*2e109d7aeed54a1cb04c6b72b1d854f442cf1ca15eb0af32f2512dd77ab6b330* 

#### **> Date: day, date month, year hr:min:sec GMT**

#### *Example*

*Date: Thur, 22 Sept, 2022 02:33:07 GMT* 

Standard authentication with payload example:

```
V Hypertext Transfer Protocol
  > POST /api/controls/tone/start HTTP/1.1\r\n
    Host: 10.0.0.161\r\n
     Accept: */*\r\n
     Transfer-Encoding: chunked\r\n
     Authorization: hmac admin:1028014788:c450024af4493f9cdf582499456bf58d7e134b161566e764e61bd52d24f759dc\r\n
     Content-Type: application/json\r\n
     Content-Md5: 6e43c05d82f71e77c586e29edb93b129\r\n
     Date: Mon, 28 Sep 2020 17:07:18 GMT\r\n
     \ln \ln[Full request URI: http://10.0.0.161/api/controls/tone/start]
     [HTTP request 1/1]
     [Response in frame: 403]
  > HTTP chunked response
     File Data: 39 bytes
V JavaScript Object Notation: application/json
  ∨ Object
     Y Member Key: path
          String value: page-notif.wav
          Key: path
     Y Member Key: loop
          False value
          Key: loop
```
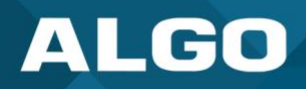

## <span id="page-6-0"></span>**3.2 Standard Authentication Request Without a JSON Payload**

Identical to 3.1 with content related headers/hmac input omitted.

HMAC input: [request\_method]:[request\_uri]:[timestamp]:[nonce]

*HMAC input example: (using 'algo' as the secret key) GET:/api/settings/audio.page.vol:1601312252:49936* 

Generate HMAC with password and HMAC input string using SHA-256:

#### *HMAC output example:*

*c5b349415bce0b9e1b8122829d32fbe0a078791b311c4cf40369c7ab4eb165a8* 

Standard authentication without payload example:

```
V Hypertext Transfer Protocol
  > GET /api/settings/audio.page.vol HTTP/1.1\r\n
    Host: 10.0.0.161\r\n
     Accept: */*\r\n
     Authorization: hmac admin:881767496:c5b349415bce0b9e1b8122829d32fbe0a078791b311c4cf40369c7ab4eb165a8\r\n
     Date: Mon, 28 Sep 2020 17:07:15 GMT\r\n
     \mathbf{r}[Full request URI: http://10.0.0.161/api/settings/audio.page.vol]
     [HTTP request 1/1]
     [Response in frame: 304]
```
#### V Hypertext Transfer Protocol > HTTP/1.1 200 OK\r\n

```
Server: nginx/1.10.3\r\n
     Date: Mon, 28 Sep 2020 17:07:05 GMT\r\n
     Content-Type: application/json\r\n
     Transfer-Encoding: chunked\r\n
     Connection: keep-alive\r\n
     Cache-Control: no-cache, no-store, must-revalidate\r\n
     Pragma: no-cache\r\n
     Expires: 0\r\n
     X-Frame-Options: DENY\r\n
     \r\n
     [HTTP response 1/1]
     [Time since request: 0.242859963 seconds]
     [Request in frame: 297]
     [Request URI: http://10.0.0.161/api/settings/audio.page.vol]
  > HTTP chunked response
     File Data: 26 bytes
V JavaScript Object Notation: application/json
  \times Object
     Y Member Key: audio.page.vol
           String value: -42dB
```
## <span id="page-6-1"></span>**3.3 Basic Authentication Request**

Key: audio.page.vol

This method of authentication should be used with care as it is less secure than the standard method.

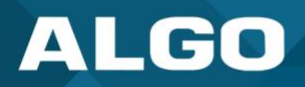

## **> Authorization: Basic [base64]**

#### *Example:*

*Authorization: Basic YWRtaW46YWxnbwo=* 

Basic authentication example:

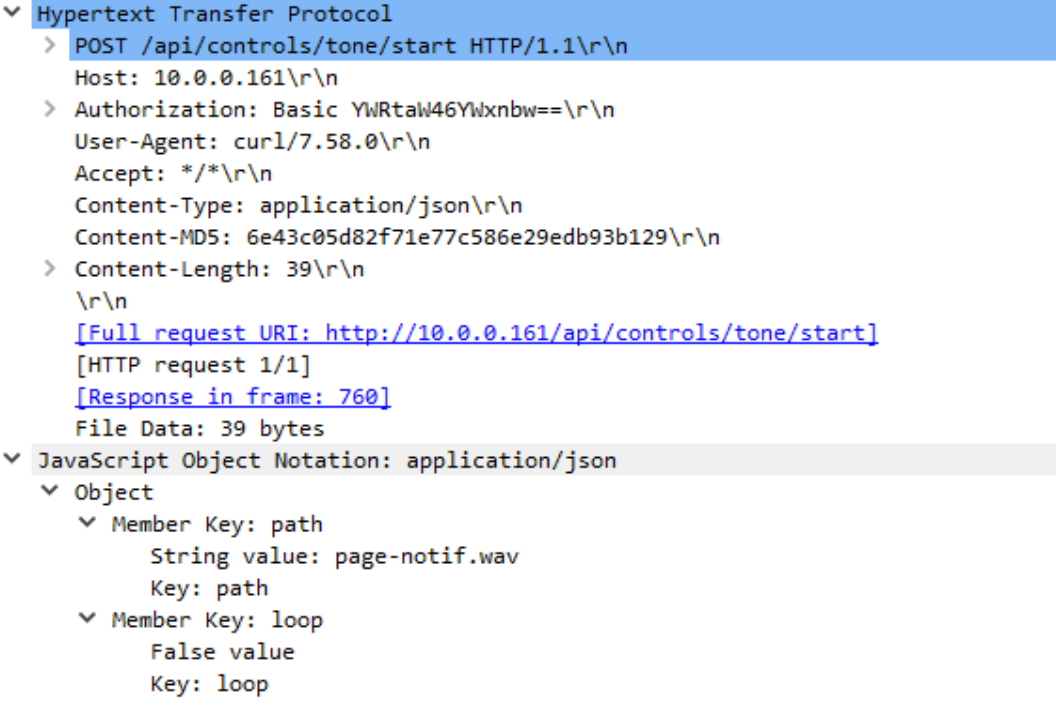

## **4 COMMANDS**

## **4.1 RESTful API Commands**

Below is a list of all supported API commands.

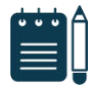

*Note* 

*A PUT request changes or creates a permanent resource that survives a reboot, while a POST request only controls the device for the current session.* 

<span id="page-8-1"></span><span id="page-8-0"></span>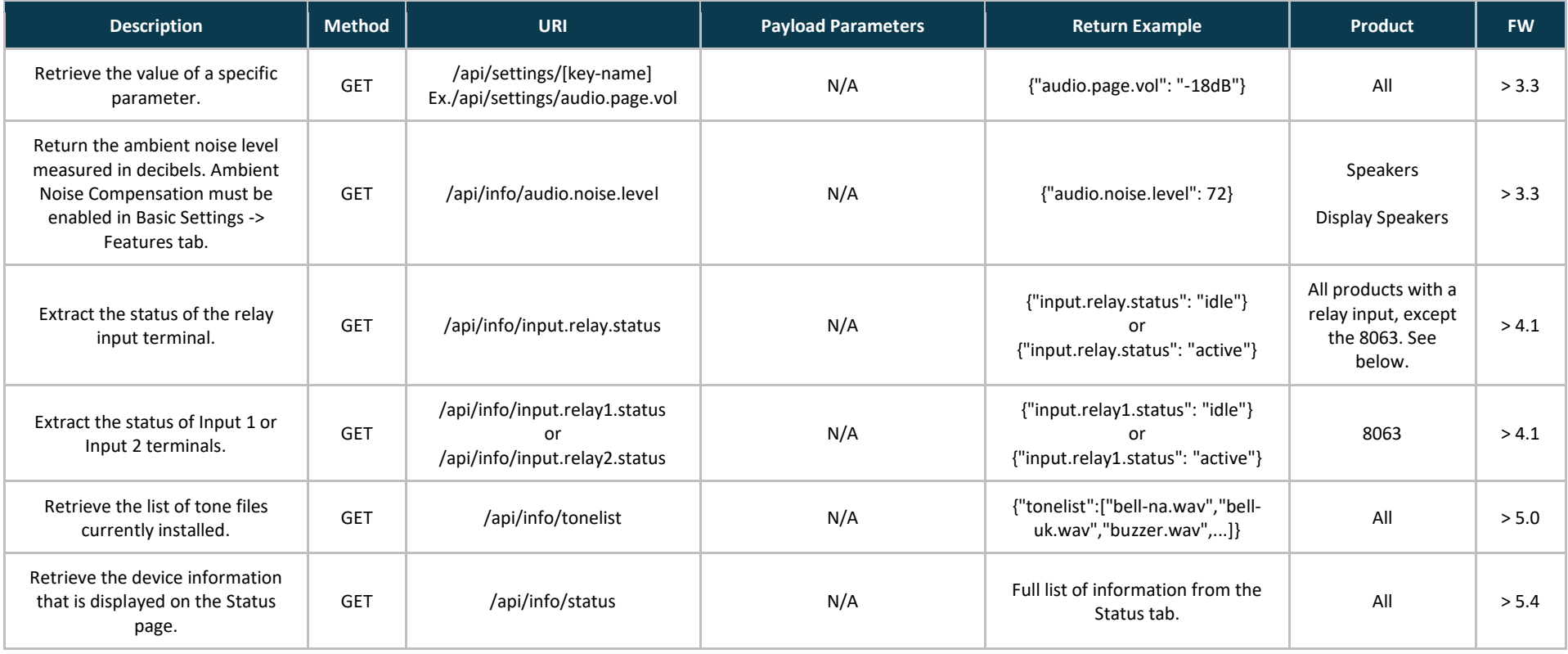

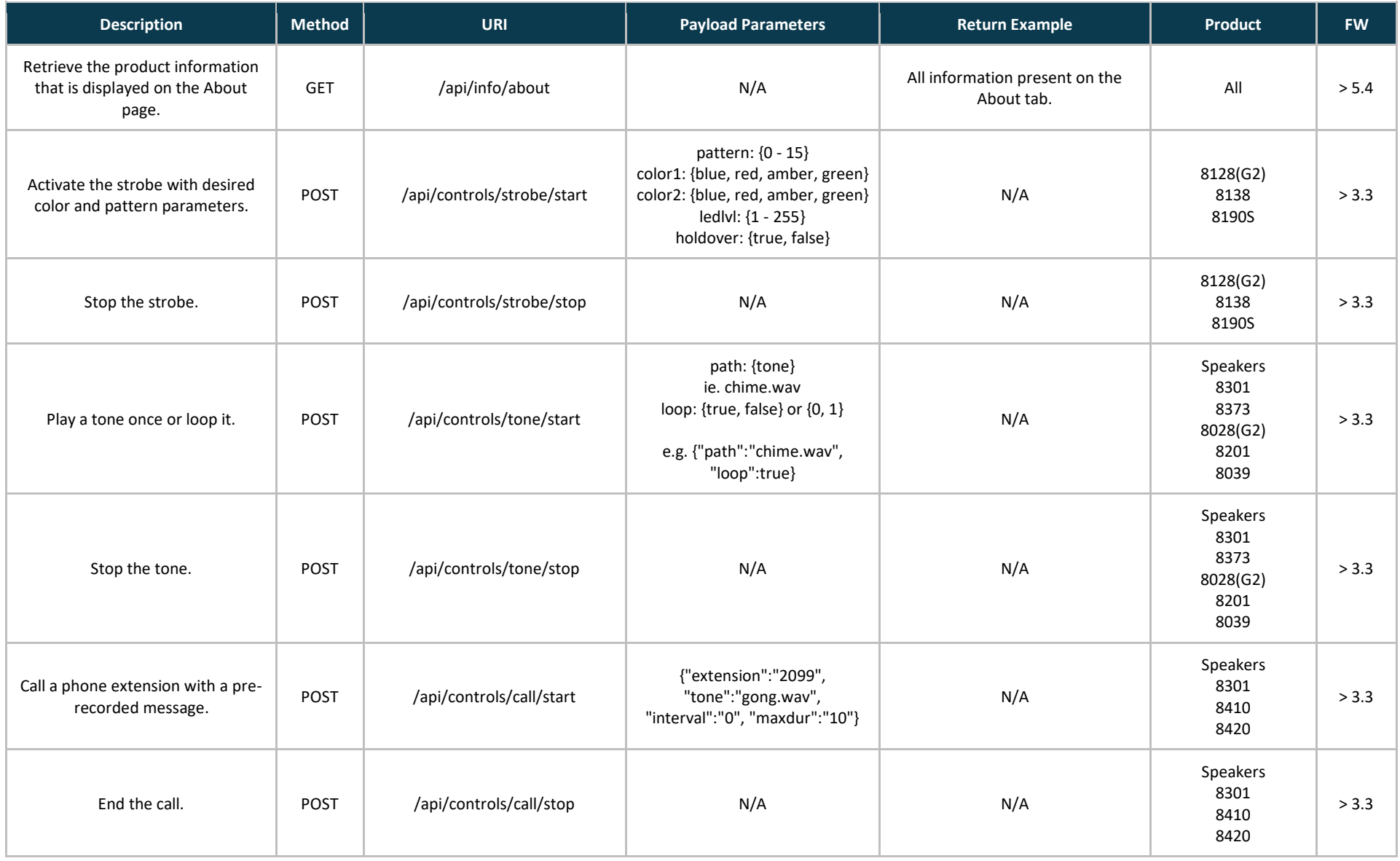

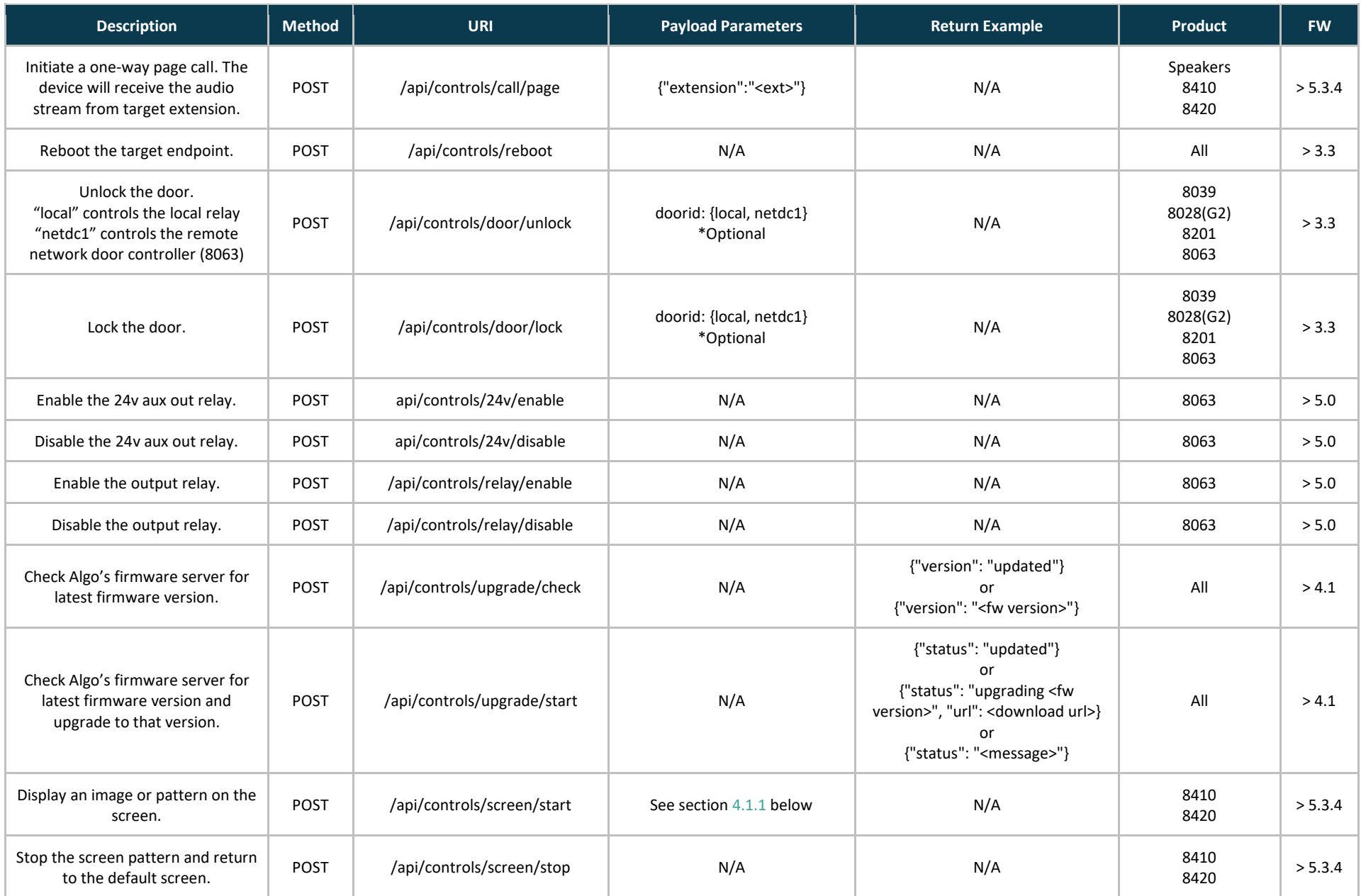

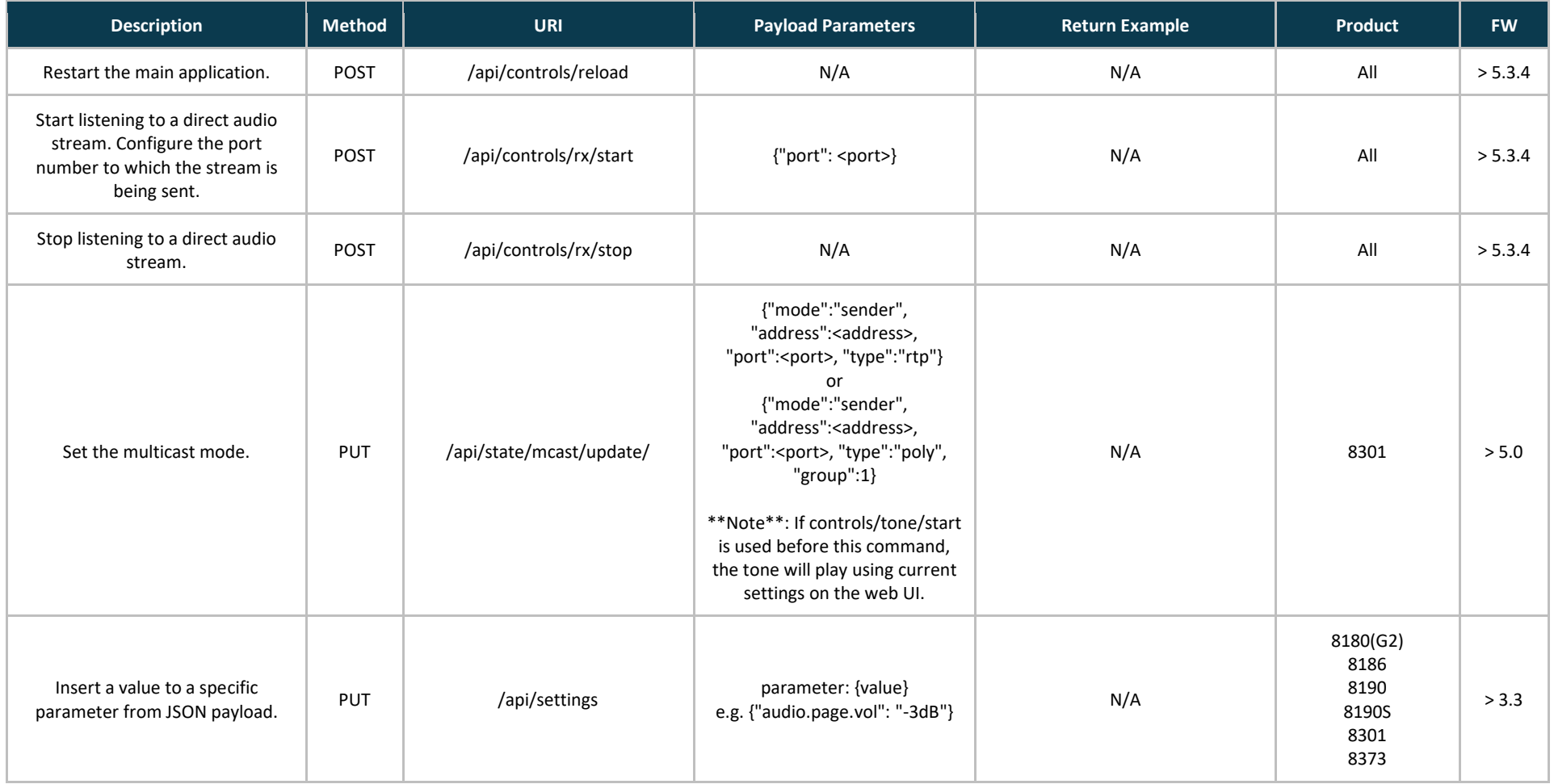

## <span id="page-11-0"></span>**4.1.1 8410 and 8420 Screen Control JSON Payloads**

- Single image {"type":"image","image1":"filename.png"}
- Scrolling Text: {"type":"image","image1":"filename.png","text1":"Please make your way to the auditorium.","textColor":"black","textFont":"din","textPosition":"bottom","textScroll":"1","textScrollSpeed":"3","textSize":"small"}

## • Digital Clock:

{"type":"digitalClock","clockFormat":"24h","clockSeconds":"1","clockBgColor":"black","clockFgColor":"white","clockFont":"din","clockBgImage":"None"}

- Analog Clock: {"type":"analogClock"}
- Flashing Images: {"type":"blitz","image1":"filename1.png","image2":"filename2.png"}
- Slideshow: {"duration":"9","slideNames":"slide1name, slide2name, slide3name"}

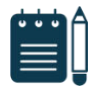

#### *Note*

*The slides must be preconfigured via the Web Interface.* 

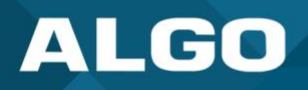

## <span id="page-13-0"></span>**4.2 Simple Control Interface (SCI) Commands**

All SCI commands are GET requests and have the common parameters "usi" and "admin" for authentication.

#### *Example:*

*GET http://<IP>/sci/controls/door/unlock?usr=admin&pwd=algo&doorid=local* 

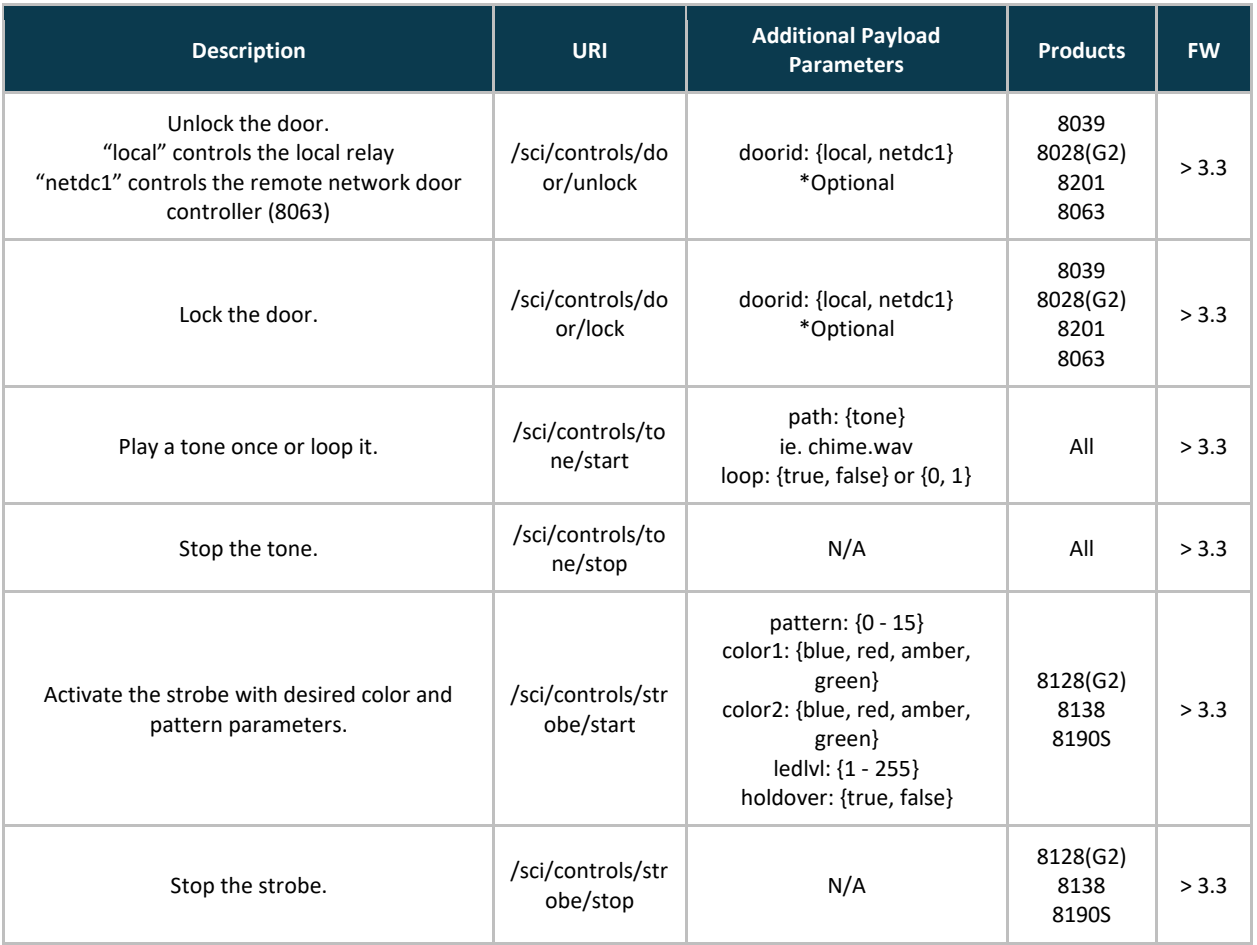